# **Determine Extension Strategy - v. 1.x**

- **[Introduction](#page-0-0)** 
	- [Out of the box settings](#page-0-1)
		- **[Extension Version Range](#page-0-2)** 
			- [Force installed extensions](#page-0-3)
- [Changing the Extension Strategy settings](#page-1-0)

**Summary**: before commencing Application analyses, CAST highly recommends determining your Extension Strategy.

## <span id="page-0-0"></span>Introduction

ത

CAST publishes a variety of **extensions** to provide additional analysis and measurement capabilities (see **[What are extensions](https://doc.castsoftware.com/display/EXTEND/What+are+extensions)** for more information) and in turn, Console provides an **[integrated GUI](https://doc.castsoftware.com/display/AIPCONSOLE/Application+-+Extensions)** to manage the use of these extensions in each Application analysis. Out-of-the-box, Console contains few restrictions or settings with regard to extensions. While this provides flexibility for **Application Owners** or **Analysis Managers**, it can sometimes be problematic if specific extensions need to be avoided for whatever reason. To counter this, Console provides a set of **Extension Strategy settings** that can be used to control the extensions that can be installed both automatically and manually in the **[integrated GUI](https://doc.castsoftware.com/display/AIPCONSOLE/Application+-+Extensions)**. For example, admins can choose to do any of the following:

- allow/prevent the use of specific extensions depending on their status (LTS, funcrel, beta, alpha etc.)
- allow only specific extensions to be used in all analyses a white list
- force the installation/use of specific extensions in all analyses  $\bullet$
- "lock" extensions to specific version numbers

The settings can be seen as controlling mechanisms to prevent or grant access to any official or custom extensions that have been published by CAST. It is not mandatory to make any changes to the default options, however, CAST does recommend that you **evaluate the correct strategy for your own environment**.

### <span id="page-0-1"></span>Out of the box settings

Out of the box, Console will have the following pre-defined settings:

#### <span id="page-0-2"></span>**Extension Version Range**

The **Extension Version Range** is set to **Funcrel** and **LTS**. This means that **Beta** and **Alpha** releases will **not** be automatically installed:

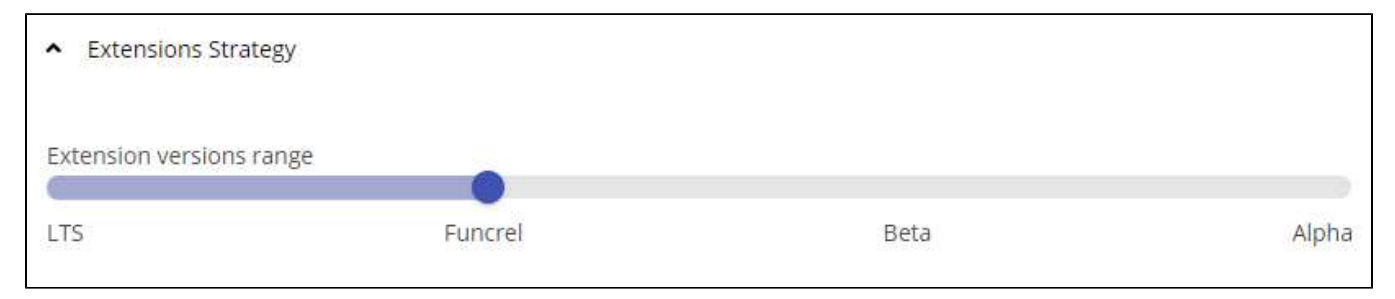

#### <span id="page-0-3"></span>**Force installed extensions**

A set of extensions (providing reporting capabilities) will be listed in the force install list out of the box (and also after upgrade). This means that these extensions will be installed for all Applications managed within Console during the next source code delivery:

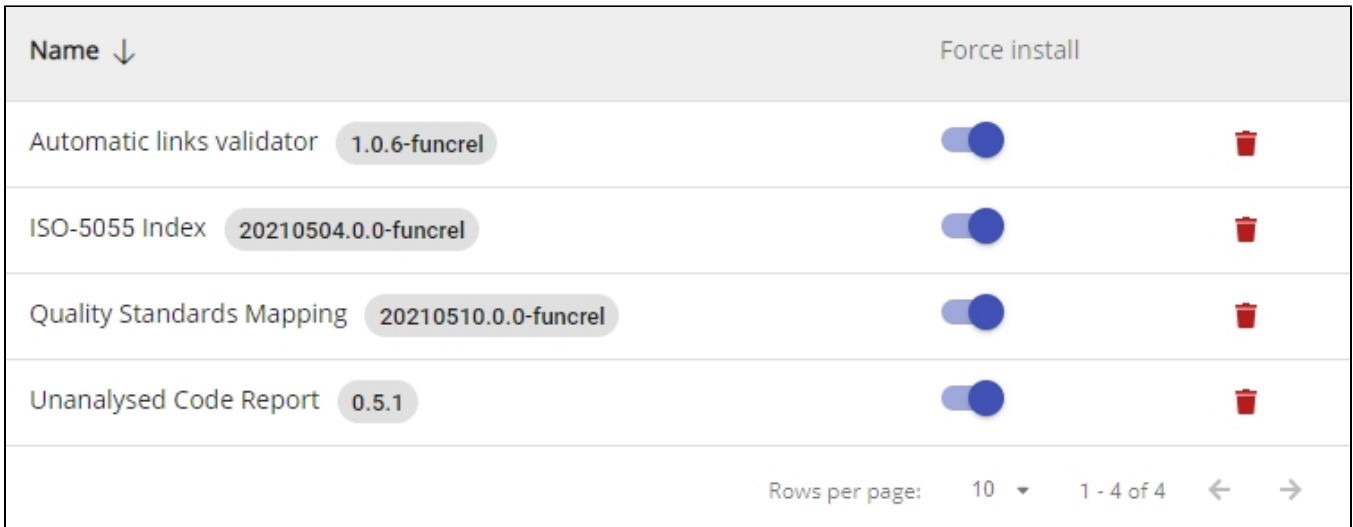

The extensions are the following

- **[Automatic Links Validator](https://doc.castsoftware.com/display/TECHNOS/Automatic+Links+Validator)**
- **[ISO-5055 Index](https://extend.castsoftware.com/#/extension?id=com.castsoftware.omg-ascqm-index&version=latest)**
- **[Quality Standards Mapping](https://doc.castsoftware.com/display/TECHNOS/Quality+Standards+Mapping)**
- $\bullet$ **[Unanalysed Code Report](https://extendng.castsoftware.com/#/extension?id=com.castsoftware.uc.checkanalysiscompleteness&version=latest)** (this is a **[User Community extension](https://doc.castsoftware.com/display/EXTEND/Contributor+types)** and is no longer delivered in **Console 1.27** - it has been replaced by the built in **Analysis Reports** in **[Application - Overview](https://doc.castsoftware.com/display/AIPCONSOLE/Application+-+Overview)**):

These extensions provide reports post analysis to help you validate your results. It is not mandatory to use them (they can be disabled), but they do provide additional insight. Some additional notes:

- If any of these extensions are already installed on your Applications, then nothing will happen, the version you are using will not be overridden.
- If you are using **[CAST Extend Offline](https://doc.castsoftware.com/display/EXTEND/CAST+Extend+Offline)** or **[CAST Extend local server](https://doc.castsoftware.com/display/EXTEND/CAST+Extend+local+server)** and you intend to use these extensions (i.e. leave them enabled) you must ensure that you update your service to include these extensions.

## <span id="page-1-0"></span>Changing the Extension Strategy settings

Log in to Console with any **valid user** that has been assigned the **Administration role.** Browse to the following URL to access the **[Administration Center](https://doc.castsoftware.com/display/AIPCONSOLE/Administration+Center+-+Global+Configurations)  [- Global Configurations](https://doc.castsoftware.com/display/AIPCONSOLE/Administration+Center+-+Global+Configurations)** panel - modify the URL for your own environment:

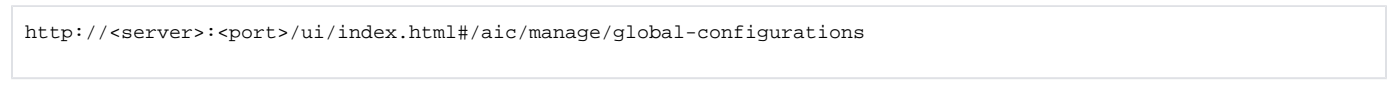

Expand the **Extensions Strategy section** and make your changes as explained in **[Administration Center - Settings - Extensions Strategy](https://doc.castsoftware.com/display/AIPCONSOLE/Administration+Center+-+Settings+-+Extensions+Strategy)**:

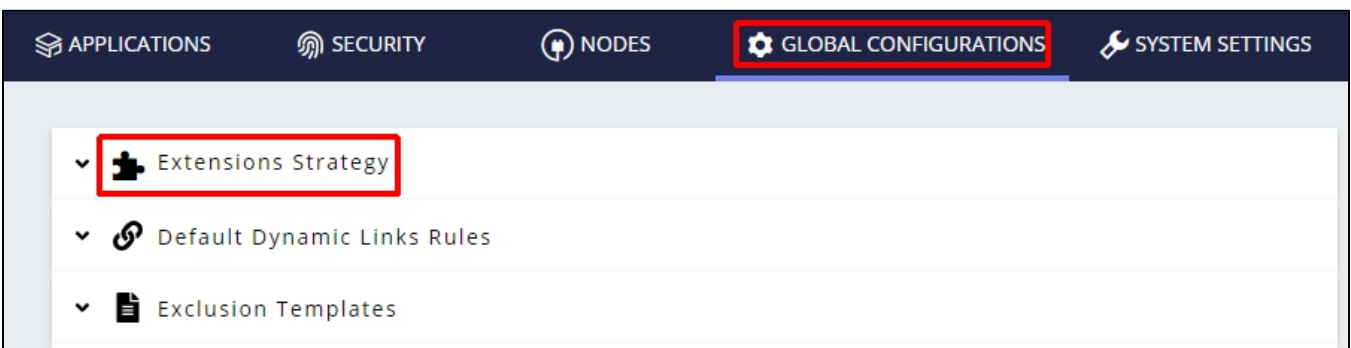